## **F105: Selling PT Services and Additional Services**

(Explains how to sell PT Services and Additional Services, both at time of sign-up, as well as later in the membership.)

- 1. Overview
- 2. Selling PT or Additional Services at Time of Membership Purchase
- 3. Selling PT or Additional Services Later in a Membership

 $\bullet$ 

### **Overview**

- 1. *PT* refers to Personal Training. *Additional Services* refers to Plus, Tanning, Massage, etc.
- 2. These may be purchased by a member at the time of sign-up, or later in the membership - this course covers both situations.
- 3. This course covers selling of these services only.

## **Selling PT or Additional Services at Time of Membership Purchase**

- 1. Enter the membership as usual.
- 2. When you arrive at the Point of Sale screen, you will see a **PT Service** button and **Additional Service** button at the upper-right corner:

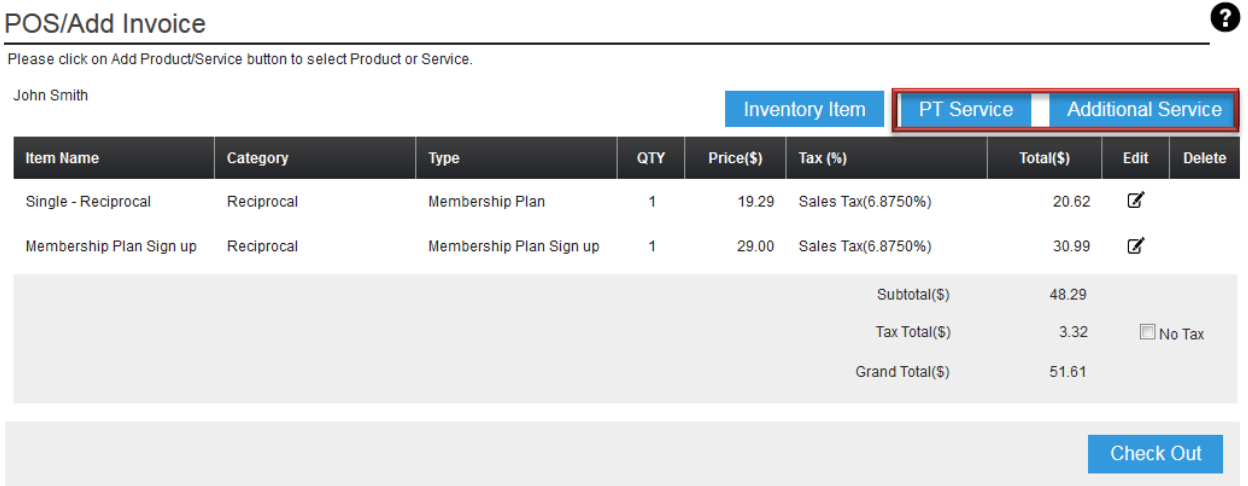

- 3. Click **PT Service** or **Additional Service**, and enter the information requested pertaining to the service you are selling (type of service, number of sessions, price per session, and so on).
- 4. As you add each PT Service or Additional Service, it appears as an item in the Shopping Cart.
- 5. After you have paid and checked out, the newly selected service(s) are automatically added to the member.

# **Selling PT or Additional Services Later in a Membership**

- 1. Click **Member** > **View All**, then click on the member's name. This takes you to their member record.
- 2. Click the Point of Sale button in the Relate Bar:

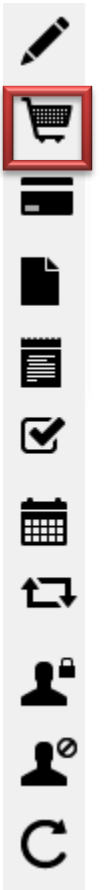

3. You will see a **PT Service** button and **Additional Service** button at the upperright corner:

#### POS/Add Invoice

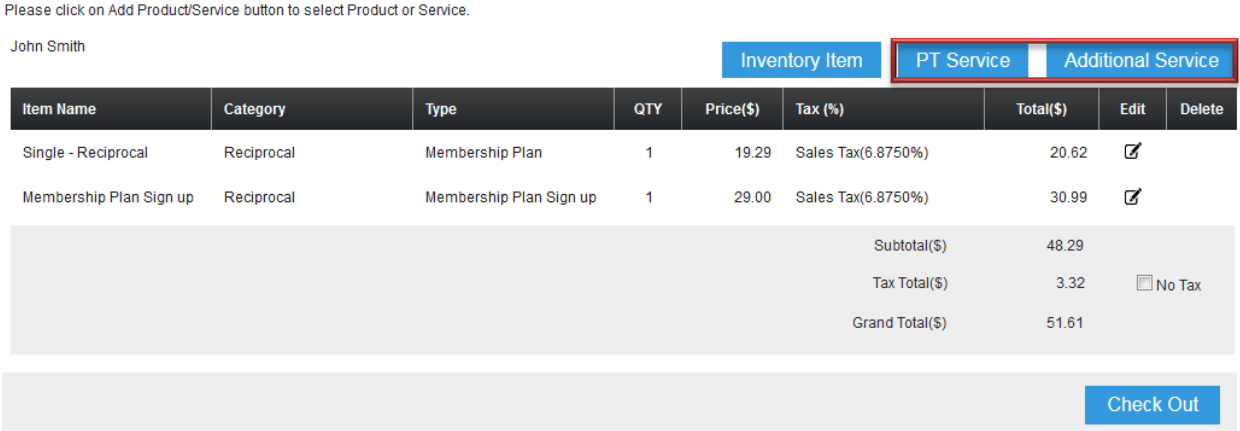

- 4. Click **PT Service** or **Additional Service**, and enter the information requested pertaining to the service you are selling (type of service, number of sessions, price per session, and so on).
- 5. As you add each PT Service or Additional Service, it appears as an item in the Shopping Cart.
- 6. After you have paid and checked out, the newly selected service(s) are automatically added to the member.